# How to use the Saitama Medical Services Search System

# 1 Link to the Search System

To use this system, please click on the following link: <http://www.iryo-kensaku.jp/saitama/>

# 2 Search by Keyword

When the screen below is shown click on「キーワード検索でさがす」 ("Search by Keyword"), shown circled in red.

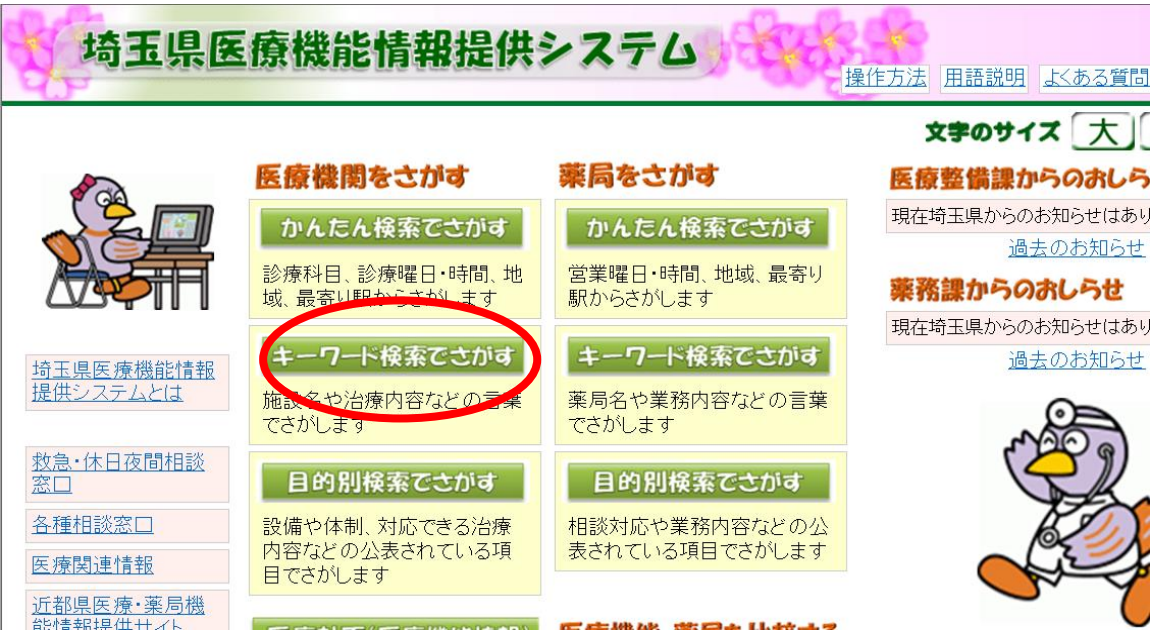

The screen below will appear. In the field shown in the red circle, enter your search criteria (instructions below).

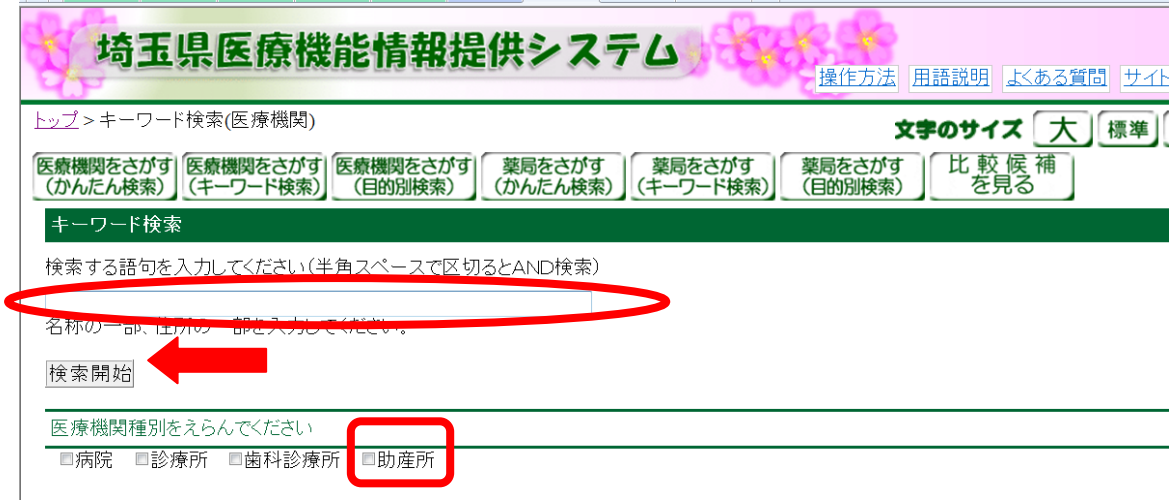

### **Instructions**

1. From the Keyword Page you can copy and paste the necessary words (town/city name, medical field, language) into the field above circled in red.

- $\mathbf{r}$ To search using multiple keywords, put a space in between each keyword using half-width alphanumeric character input (not Japanese character input).
- Note: To search for birth centers (midwifery centers), check the box  $\mathbf{r}$ beside 「助産所」 (birth centers) in the small red box shown above. For these searches, please enter only the town/city name and language in the search field.

2. Next, click on 「検索開始」 ("Start Search").

The example search below has entered the terms 「川口」 (Kawaguchi), 「内科」 (internal medicine), and 「英語」 (English) into the search field, circled in red, before clicking on 「検索開始」 ("Start Search").

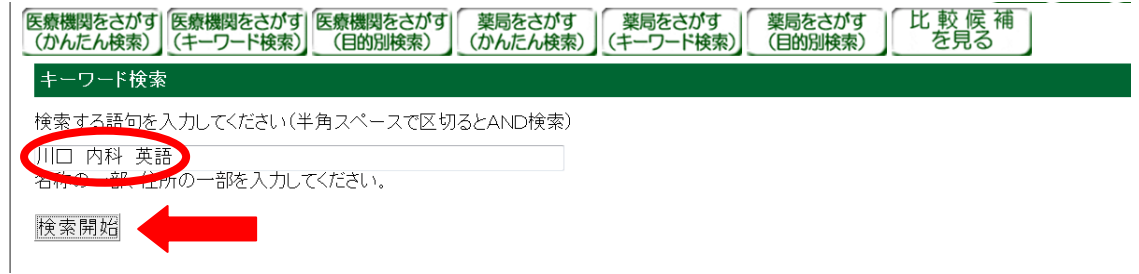

## 3 How the Medical Services Information is Displayed

Once you click on 「検索開始」 ("Start search,)" the following screen will be displayed. The medical facilities that match the search terms are displayed in a table.

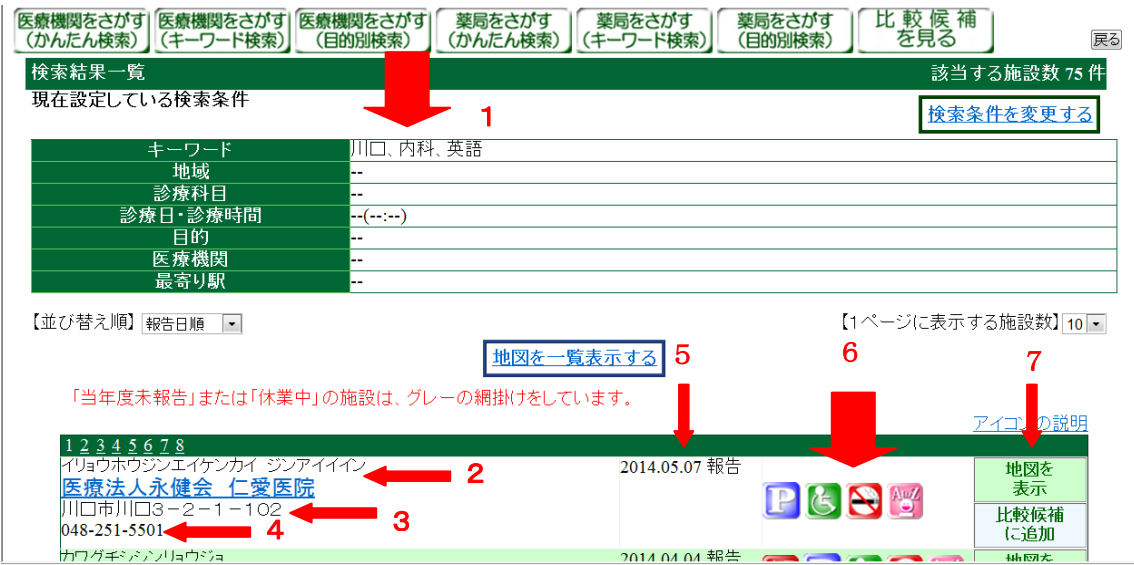

- Arrow 1: Search terms entered in 「キーワード検索」 ("Search by Keyword").
- Arrow 2: Name of the medical facility with katakana reading and URL link. You can see more detailed information by clicking on that link.
- Arrow 3: Address of the facility
- Arrow 4: Phone number (some facilities may not be able to take calls in foreign languages)
- Arrow 5: Date the information about the facility was last updated
- Arrow 6: Icons that display additional information about the facility (more information about the icons below)
- Arrow 7: 「地図を表示」 ("Display Map") provides a map for the facility.

※ Medical service facilities in gray boxes:

Gray boxes mark those facilities whose information has not been updated for the current fiscal year or which are currently closed.

### Icon Description

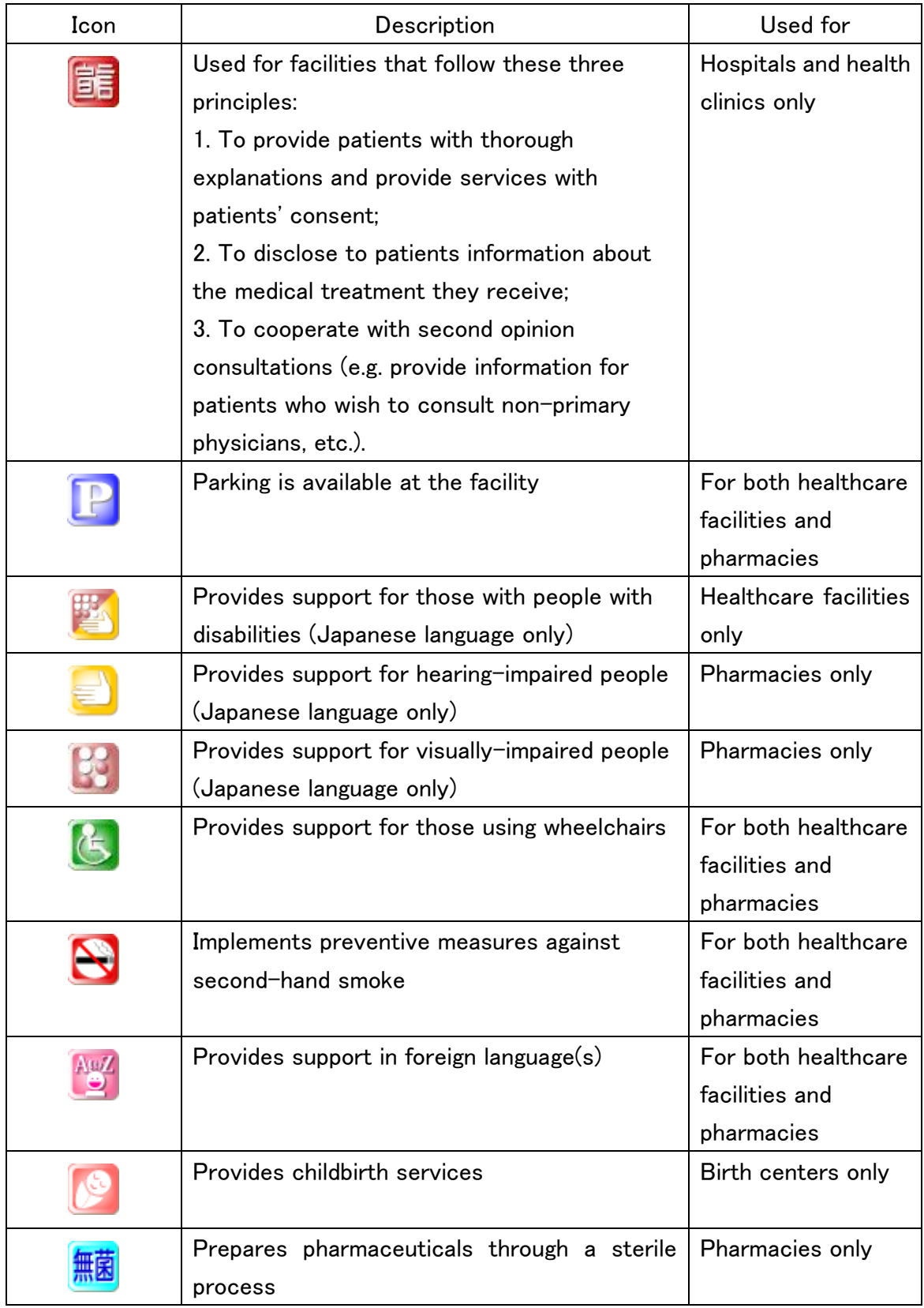

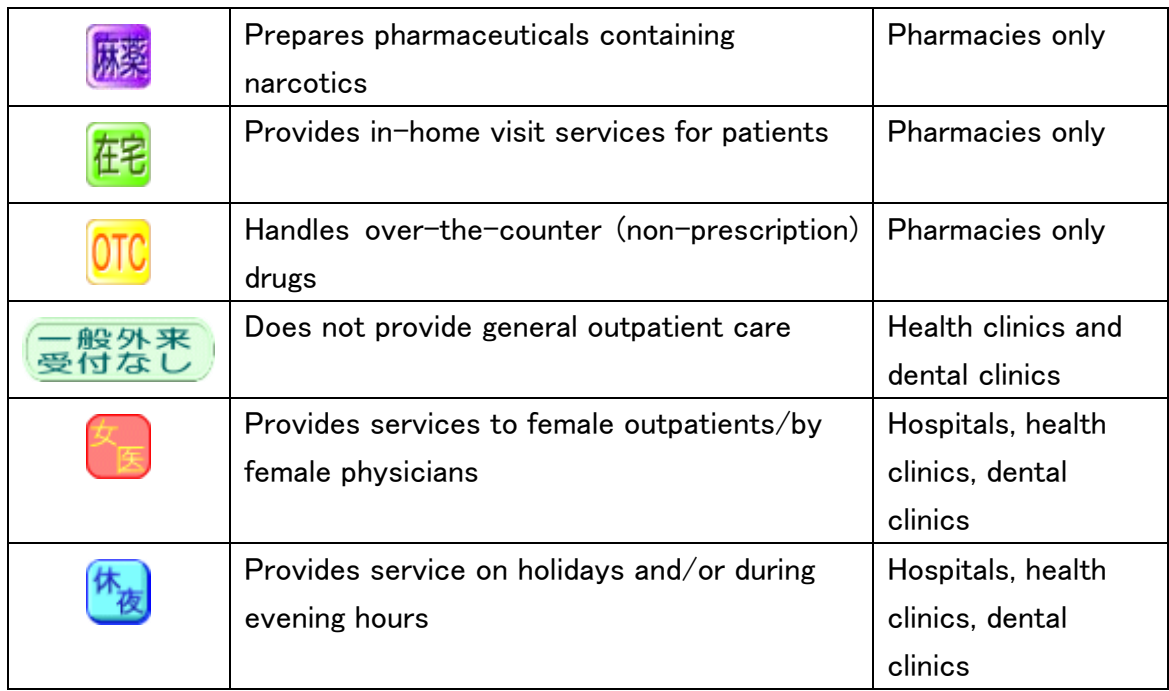

# 4 To View More Detailed Information about a Facility

The following screen will appear when you click on the name of the medical facility.

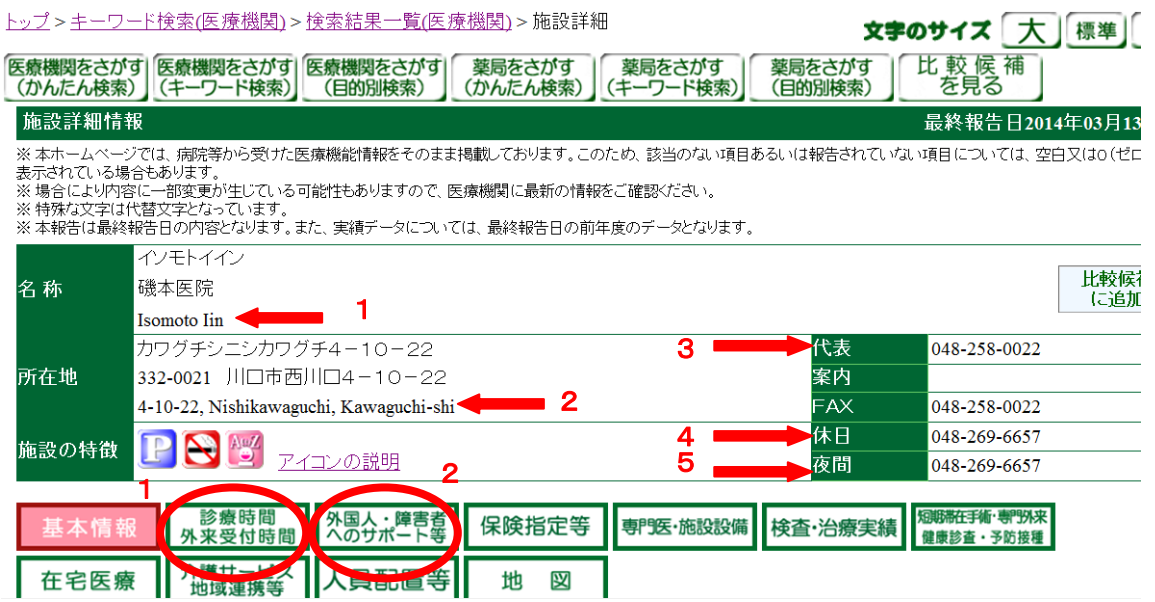

The arrows point to the following fields:

- Arrow 1: Name of the medical service provider
- Arrow 2: Address
- Arrow 3: Main telephone number

Arrow 4: Telephone number during holidays Arrow 5: Telephone number during evening hours

Circle 1: By clicking on 「診療時間 外来受付時間」 ("Consultation Hours and Reception Hours"), you can see the facility's operating hours. Please note that hours may vary according to medical area even in the same facility.

Circle 2: You can click on 「外国人・障害者へのサポート等」 ("Support for Foreigners and those with Disabilities") to check what kind of support is available in foreign languages or for those with disabilities.

# 5 Consultation and Reception Hours

Click on 「診療時間 外来受付時間」 ("Consultation Hours and Reception Hours") to display the following screen.

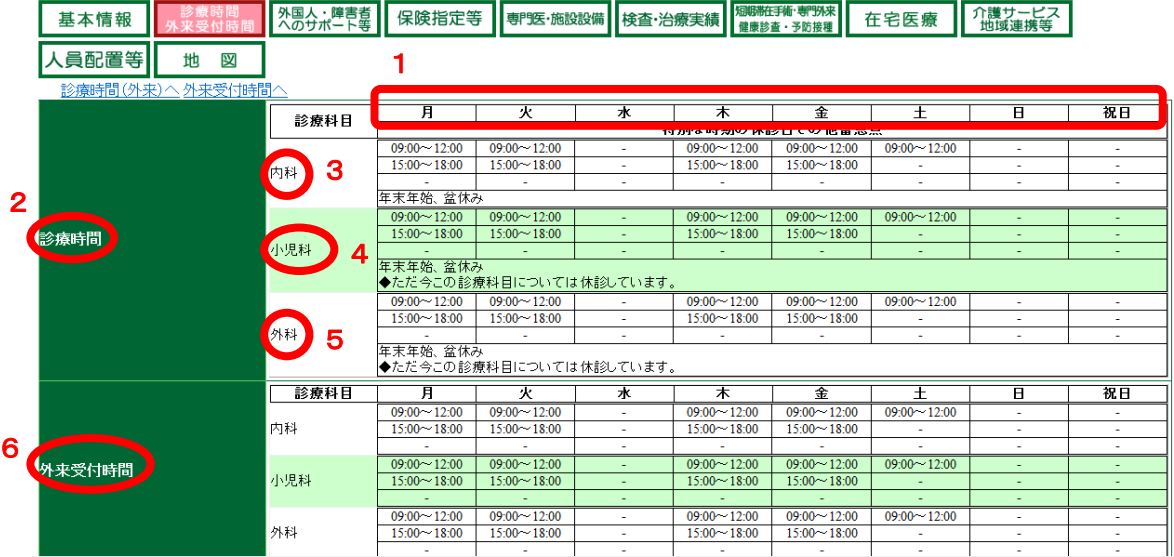

The red circles indicate the following fields:

- Circle 1: Day of the week (from the left, in order: Monday, Tuesday, Wednesday, Thursday, Friday, Saturday, Sunday, holidays). The hours for a particular day are displayed in each day's column.
- Circle 2: Consultation hours
- Circle 3, 4, 5: Medical area; shown here as an example are 「内科」 (internal medicine), 「小児科」 (pediatrics), and 「外科」 (surgery).

#### Circle 6: Outpatient reception hours

Please note that consultation hours and outpatient reception hours are displayed separately. If a medical service facility offers more than one area of medical service, the schedule for each will be displayed separately as shown in the example above.

## 6 Support for Foreigners and People with Disabilities

Click on 「外国人・障害者へのサポート等」 ("Support for Foreigners and Those with Disabilities") to display the following screen.

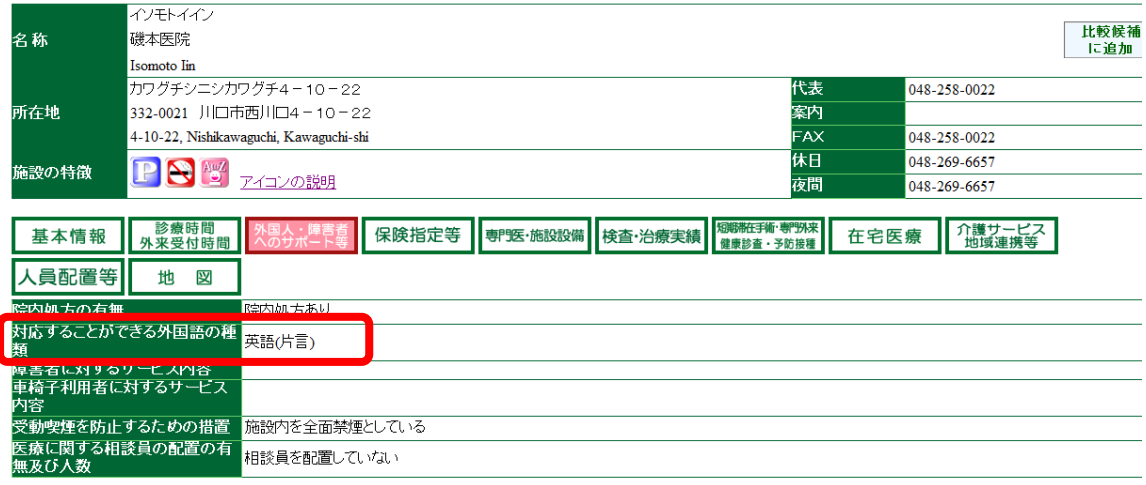

The area in the red rectangle lists the foreign language support that a facility is capable of providing. The level of proficiency for each language is written in parentheses.

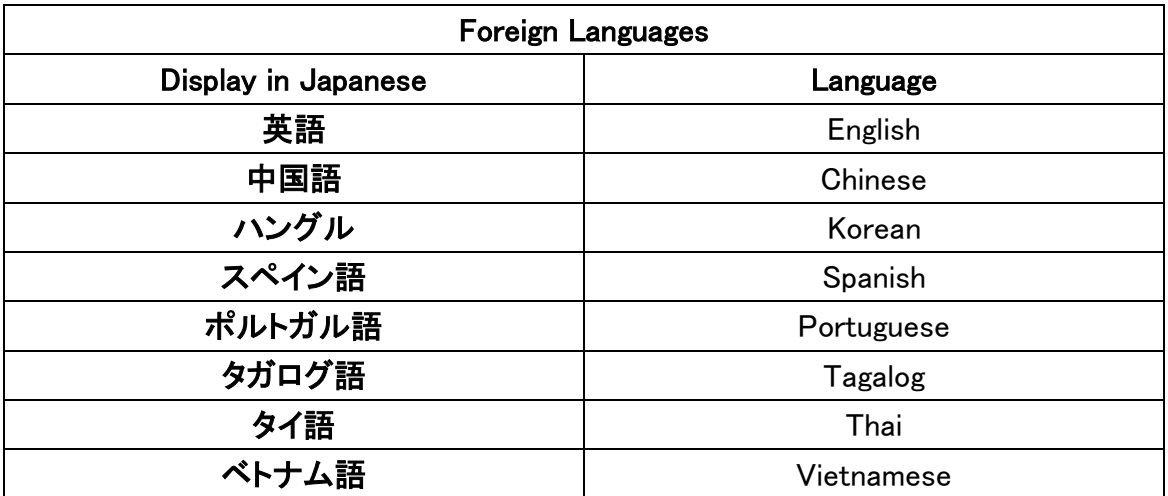

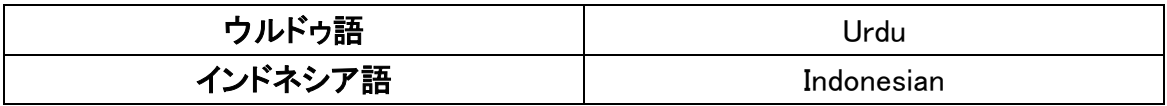

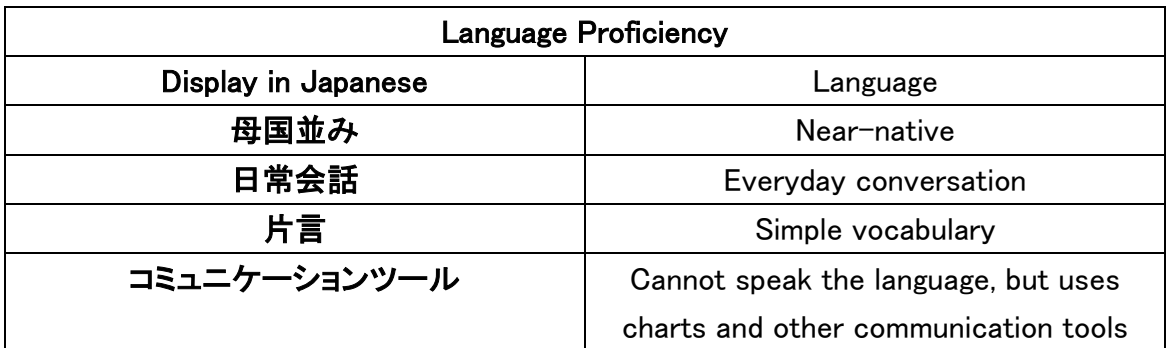